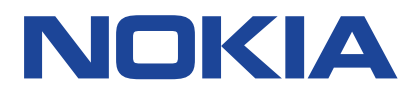

Wydanie 2023-03-30 pl-PL

# **Spis treści**

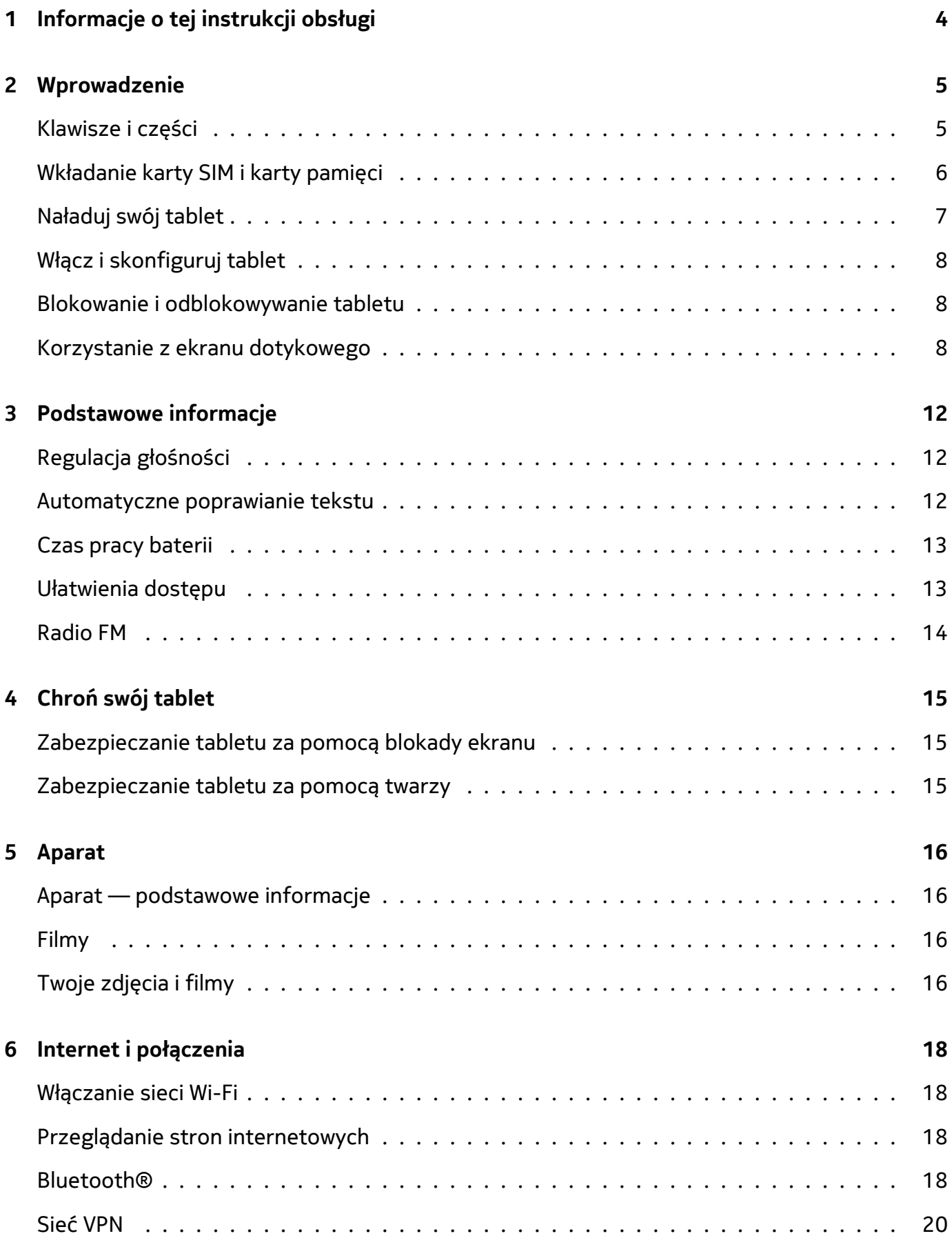

© 2023 HMD Global Oy. Wszelkie prawa zastrzeżone. 2

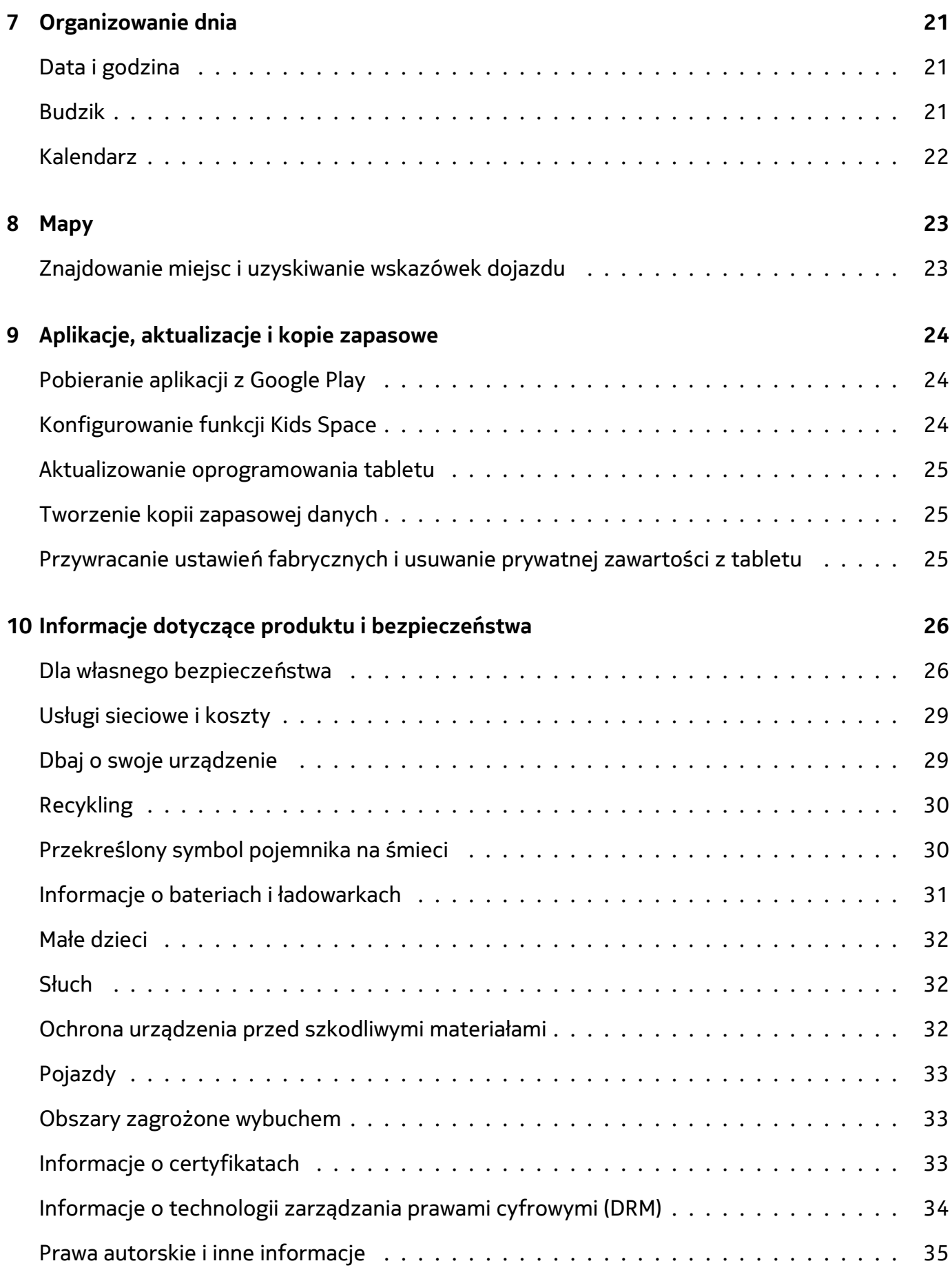

 $\left(\frac{1}{2}\right)$ 

# <span id="page-3-0"></span>**1 Informacje o tej instrukcji obsługi**

**Ważne:** Aby uzyskać ważne informacje na temat bezpiecznego użytkowania urządzenia i baterii, przed rozpoczęciem korzystania ze sprzętu przeczytaj broszurę "Informacje dotyczące produktu i bezpieczeństwa". Aby dowiedzieć się, jak rozpocząć używanie urządzenia, przeczytaj instrukcję obsługi.

# <span id="page-4-0"></span>**2 Wprowadzenie**

# <span id="page-4-1"></span>**KLAWISZE I CZĘŚCI**

**Twój tablet**

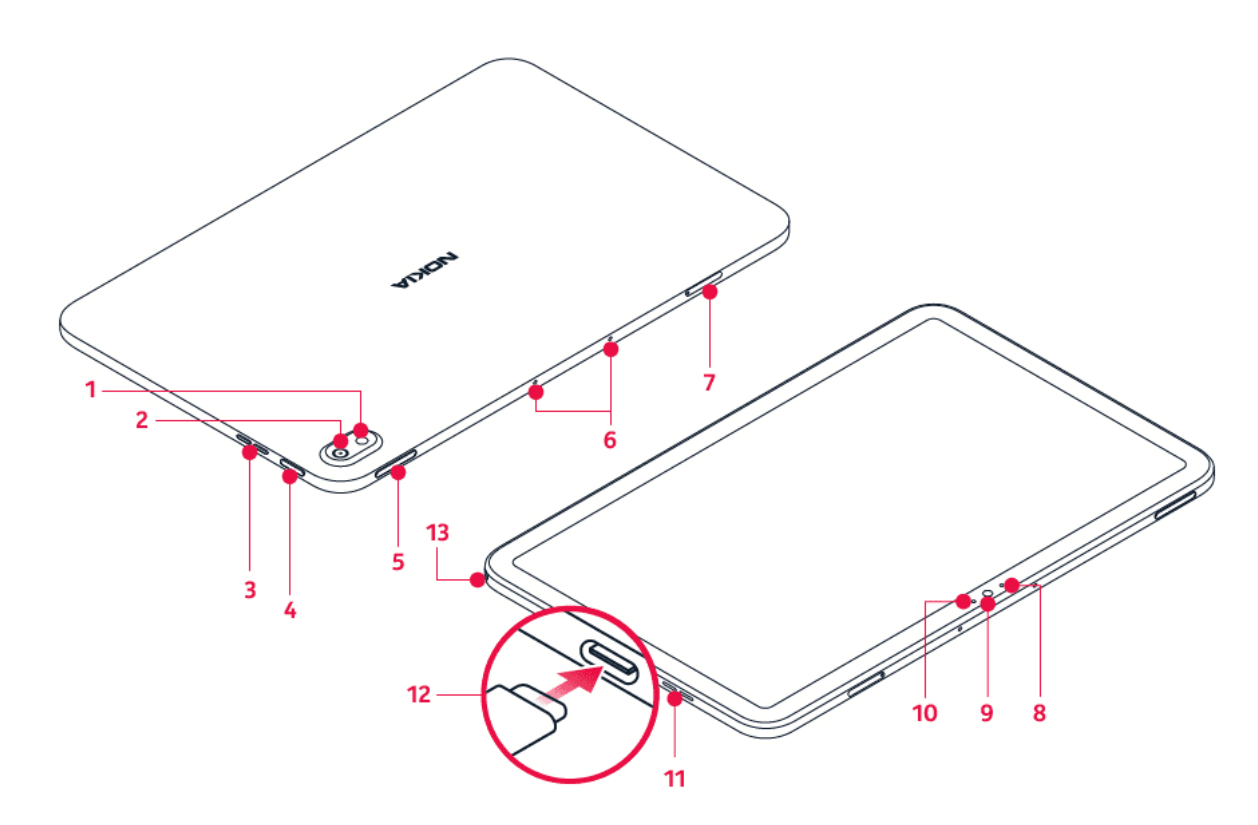

Ta instrukcja dotyczy następujących modeli: TA-1394, TA-1397, TA-1392.

- 1. Lampa błyskowa
- 2. Aparat
- 3. Głośnik
- 4. Klawisz zasilania/blokady
- 5. Klawisze głośności
- 6. Mikrofon
- 7. Uchwyt na kartę SIM i kartę pamięci (TA-1394, TA-1397), uchwyt na kartę pamięci

(TA-1392)

- 8. Czujnik upadku
- 9. Aparat z przodu
- 10. Czujnik światła
- 11. Głośnik
- 12. Złącze USB
- 13. Złącze słuchawkowe

Niektóre akcesoria wymienione w tej instrukcji obsługi, takie jak ładowarka, zestaw słuchawkowy czy kabel do transmisji danych, mogą być sprzedawane osobno.

### **Części i złącza, pole magnetyczne**

Nie podłączaj produktów, które na wyjściu generują sygnał, ponieważ może on uszkodzić urządzenie. Do złącza audio nie należy podłączać żadnych źródeł napięcia. Przy podłączaniu do złącza audio urządzenia zewnętrznego lub zestawu słuchawkowego innego niż zalecane do użytku z tym urządzeniem należy zwrócić szczególną uwagę na poziomy głośności.

Niektóre części urządzenia są namagnesowane. Urządzenie może przyciągać przedmioty metalowe. Nie trzymaj przez dłuższy czas w pobliżu urządzenia kart płatniczych ani żadnych innych kart z paskiem magnetycznym, ponieważ może to spowodować uszkodzenie karty.

# <span id="page-5-0"></span>**WKŁADANIE KARTY SIM I KARTY PAMIĘCI**

**Wkładanie karty TA-1394, TA-1397**

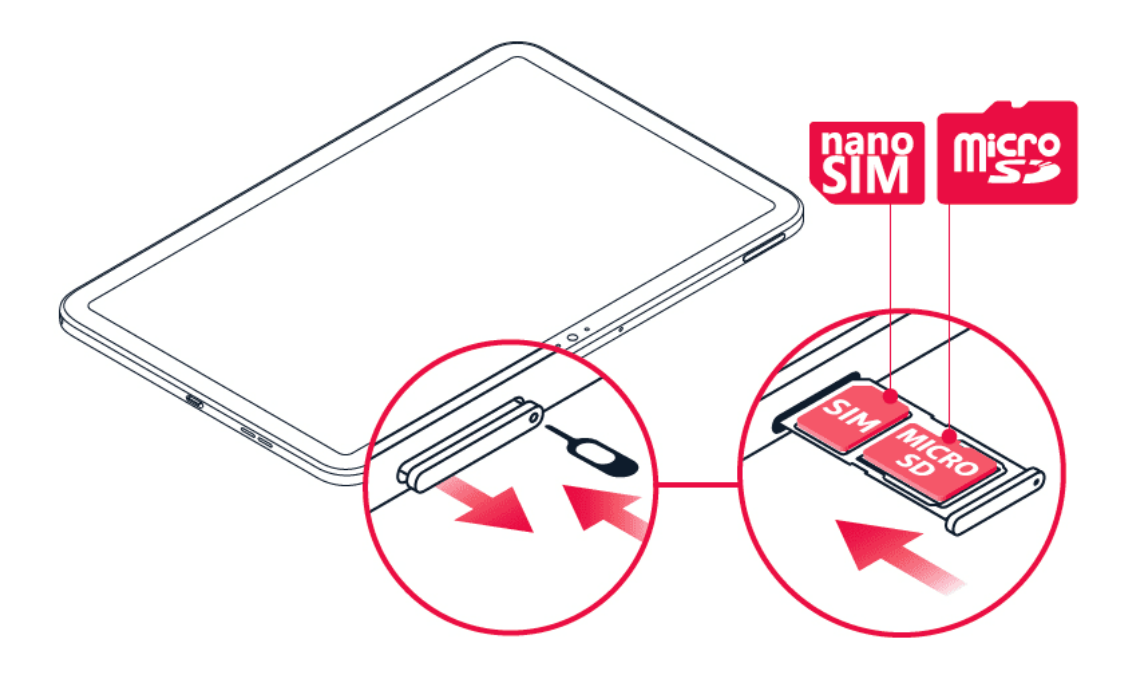

- 1. Otwórz uchwyt karty SIM: włóż szpilkę w otwór i wysuń uchwyt.
- 2. Włóż kartę nano-SIM do gniazda karty SIM w uchwycie, tak aby styki były skierowane do dołu.
- 3. Jeśli masz kartę pamięci, włóż ją do gniazda karty pamięci.
- 4. Wsuń uchwyt z powrotem do gniazda.

# **Wkładanie karty pamięci TA-1392**

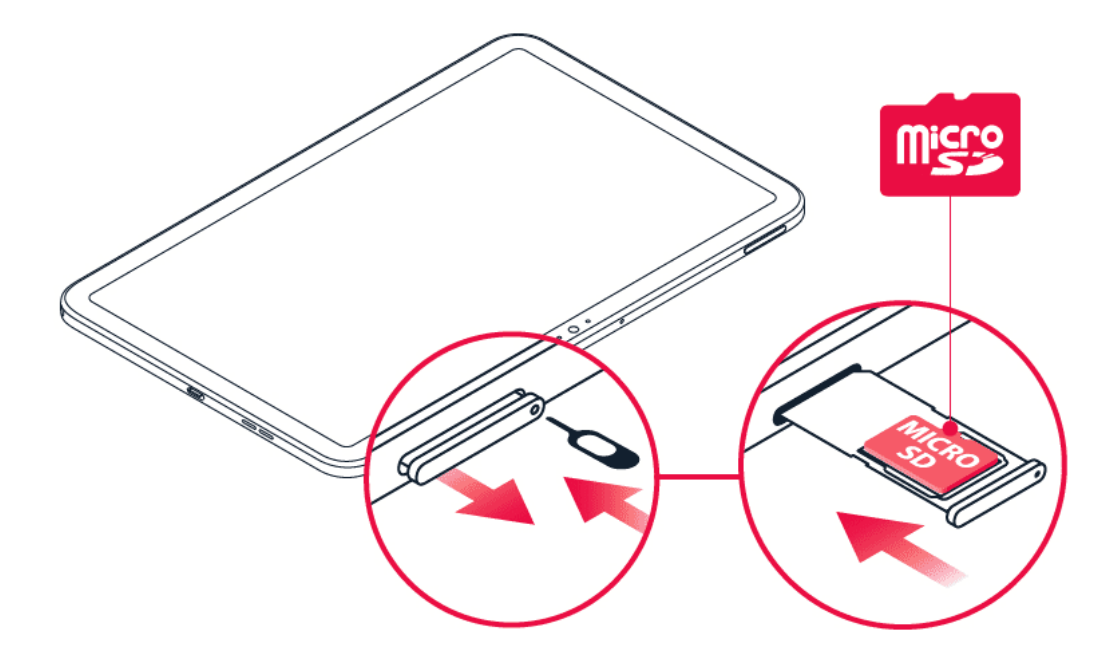

- 1. Otwórz uchwyt karty pamięci: włóż szpilkę w otwór i wysuń uchwyt.
- 2. Wsuń kartę pamięci w otwór za pomocą uchwytu.
- 3. Wsuń uchwyt z powrotem do gniazda.

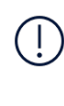

**Ważne**: Nie wyjmuj karty pamięci, gdy jakakolwiek aplikacja z niej korzysta. Może to spowodować uszkodzenie karty pamięci lub urządzenia, a także danych przechowywanych na karcie.

**Wskazówka:** Korzystaj z szybkich kart pamięci microSD o pojemności do 512 GB renomowanych marek.

# <span id="page-6-0"></span>**NAŁADUJ SWÓJ TABLET**

### **Ładowanie baterii**

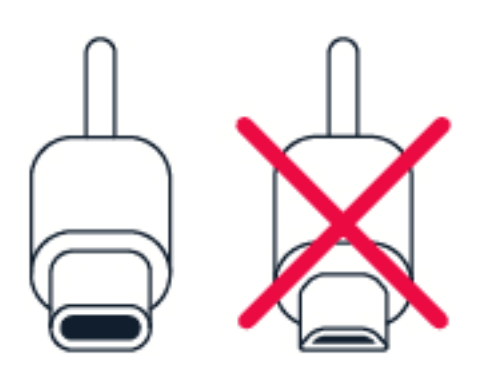

1. Podłącz kompatybilną ładowarkę do gniazdka sieci elektrycznej.

© 2023 HMD Global Oy. Wszelkie prawa zastrzeżone. 7

2. Podłącz kabel do tabletu.

Do tabletu można podłączyć kabel USB typu C. Tablet można także ładować z komputera przy użyciu kabla USB, ale z reguły trwa to dłużej.

Jeśli bateria była całkowicie rozładowana, może upłynąć kilka minut, zanim pojawi się wskaźnik ładowania.

# <span id="page-7-0"></span>**WŁĄCZ I SKONFIGURUJ TABLET**

### **Włącz tablet**

- 1. Aby włączyć tablet, naciśnij klawisz zasilania i przytrzymaj go, aż urządzenie uruchomi się.
- 2. Wystarczy postępować zgodnie z wyświetlanymi instrukcjami.

# <span id="page-7-1"></span>**BLOKOWANIE I ODBLOKOWYWANIE TABLETU**

#### **Odblokuj klawisze i ekran**

Aby zablokować klawisze i ekran, naciśnij klawisz zasilania.

#### **Odblokowywanie klawiszy i ekranu**

Naciśnij klawisz zasilania i przesuń palcem w górę po ekranie. W razie potrzeby podaj dodatkowe informacje.

# <span id="page-7-2"></span>**KORZYSTANIE Z EKRANU DOTYKOWEGO**

**Ważne**: Unikaj zarysowań ekranu dotykowego. Nie korzystaj z ekranu dotykowego za pomocą długopisu, ołówka ani żadnego innego ostrego przedmiotu.

# **Przeciąganie elementu przez dotknięcie i przytrzymanie**

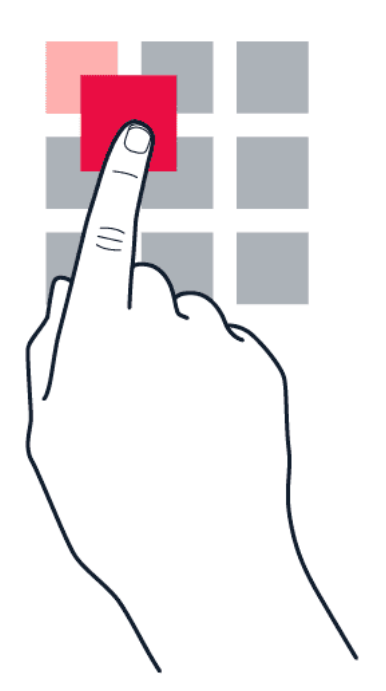

Przytrzymaj palec na elemencie przez kilka sekund, a następnie przesuń palcem po ekranie.

#### **Przesuwanie**

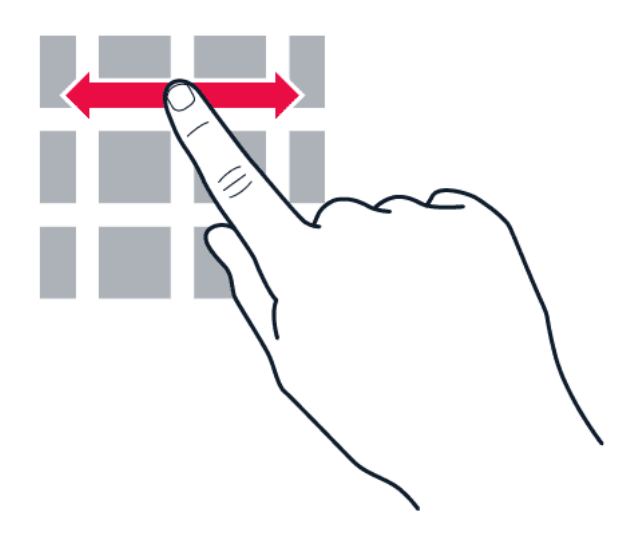

Umieść palec na ekranie i przesuń go w wybranym kierunku.

#### **Przewijanie długiej listy lub menu**

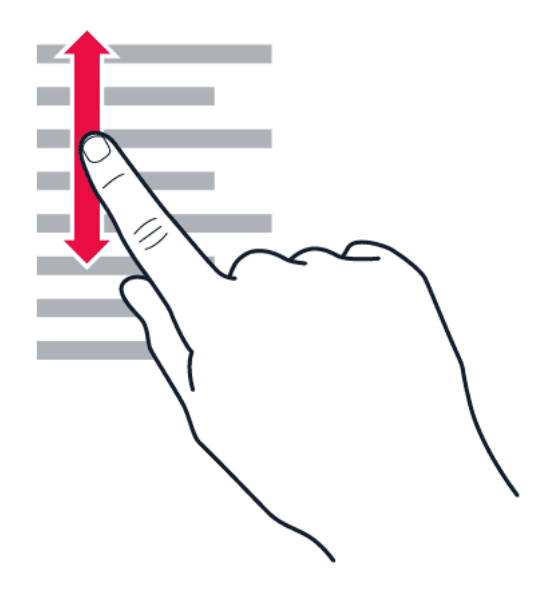

Przesuń palec szybkim ruchem w górę lub w dół ekranu, a następnie unieś palec. Aby zatrzymać przewijanie, dotknij ekranu.

#### **Powiększanie lub pomniejszanie**

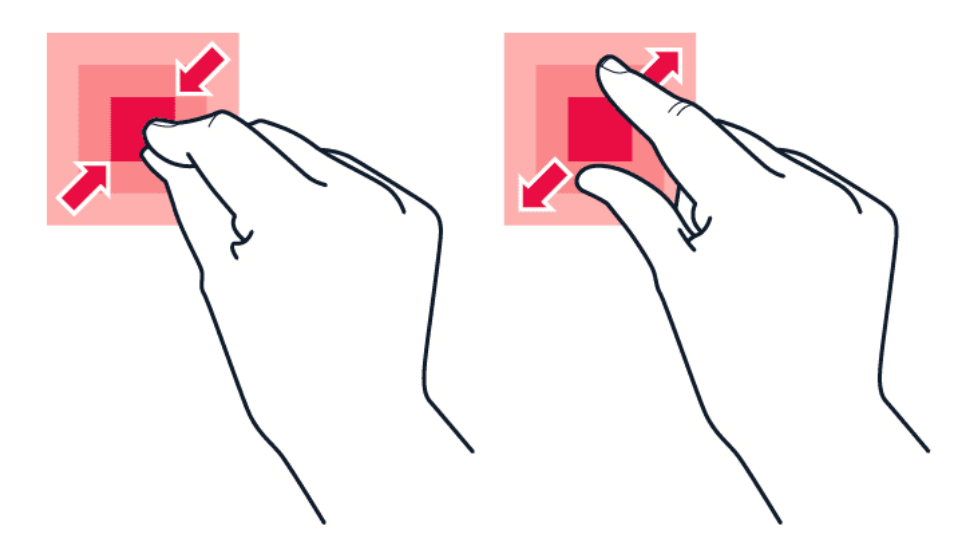

Umieść dwa palce na elemencie, takim jak mapa, zdjęcie czy strona internetowa, a następnie rozsuń je lub zsuń.

© 2023 HMD Global Oy. Wszelkie prawa zastrzeżone. 10

# **Blokowanie orientacji ekranu**

Ekran automatycznie zmienia swoją orientację, gdy tylko obrócisz tablet o 90 stopni.

Aby zablokować ekran w orientacji pionowej, przesuń palcem od góry ekranu w dół i dotknij Autoobracanie .

#### **Nawigacja za pomocą gestów**

Aby włączyć obsługę gestami, dotknij Ustawienia > System > Gesty > Obsługa systemu > Nawigacja gestami .

- Aby zobaczyć wszystkie aplikacje, przesuń do góry �.
- Aby przejść do ekranu głównego i przesuń palcem od dołu w górę. Otwarta aplikacja pozostanie aktywna w tle.
- Aby zobaczyć, które aplikacje są otwarte, przesuń palcem od dołu ekranu do góry nie odrywając palca, aż zobaczysz aplikacje. Następnie unieś palec.
- Aby przełączyć się do innej otwartej aplikacji, dotknij jej.
- Aby zamknąć wszystkie otwarte aplikacje, dotknij WYCZYŚĆ WSZYSTKO .
- Aby wrócić do poprzednio używanego ekranu, przesuń palcem od prawej lub lewej krawędzi ekranu. Tablet zapamiętuje wszystkie aplikacje i strony internetowe otwierane od chwili ostatniego zablokowania ekranu.

### **Nawigacja za pomocą klawiszy**

Aby włączyć obsługę klawiszami, dotknij Ustawienia > System > Gesty > Obsługa systemu > Nawigacja 3 przyciskami .

- Aby zobaczyć wszystkie aplikacje, przesuń klawisza ekranu głównego do góry.
- Aby przejść do ekranu głównego, dotknij klawisza ekranu głównego. Otwarta aplikacja pozostanie aktywna w tle.
- Aby zobaczyć, które aplikacje są otwarte, naciśnij �.
- Aby przełączyć się do innej otwartej aplikacji, przesuń palcem w prawo i dotknij aplikacji.
- Aby zamknąć wszystkie otwarte aplikacje, dotknij WYCZYŚĆ WSZYSTKO .
- Aby wrócić do poprzedniego ekranu, dotknij �. Tablet zapamiętuje wszystkie aplikacje i strony internetowe otwierane od chwili ostatniego zablokowania ekranu.

# <span id="page-11-0"></span>**3 Podstawowe informacje**

# <span id="page-11-1"></span>**REGULACJA GŁOŚNOŚCI**

# **Zmiana poziomu głośności**

Aby zmienić głośność tabletu, naciśnij klawisze głośności w lewym górnym rogu tabletu.

Aby zmienić głośność mediów i aplikacji, naciśnij klawisz zmniejszania głośności, aby wyświetlić pasek głośności, dotknij  $\vec{r}$ , a następnie przeciągnij suwak głośności multimediów i aplikacji w lewo lub w prawo.

Nie podłączaj produktów, które na wyjściu generują sygnał, ponieważ może on uszkodzić urządzenie. Do złącza audio nie należy podłączać żadnych źródeł napięcia. Przy podłączaniu do złącza audio urządzenia zewnętrznego lub zestawu słuchawkowego innego niż zalecane do użytku z tym urządzeniem należy zwrócić szczególną uwagę na poziomy głośności.

### **Wyciszanie tabletu**

Aby wyciszyć tablet, dwukrotnie naciśnij klawisz zmniejszania głośności i dotknij 4.

# <span id="page-11-2"></span>**AUTOMATYCZNE POPRAWIANIE TEKSTU**

### **Używanie podpowiedzi wyrazów klawiatury**

Podczas pisania tablet podpowiada wyrazy, dzięki czemu możesz pisać szybciej i lepiej. Podpowiedzi wyrazów mogą nie być dostępne we wszystkich językach.

Gdy zaczniesz pisać, tablet podpowie Ci możliwe wyrazy. Jeśli żądany wyraz znajduje się na pasku podpowiedzi, wybierz go. Aby zobaczyć więcej podpowiedzi, dotknij wybranej podpowiedzi i przytrzymaj ją.

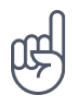

**Wskazówka:** Jeśli proponowany wyraz jest napisany czcionką pogrubioną, tablet automatycznie użyje go, aby zamienić wpisany przez Ciebie wyraz. Jeśli wyraz jest nieprawidłowy, dotknij go i przytrzymaj, aby zobaczyć inne propozycje. Jeśli nie chcesz, aby podczas pisania na klawiaturze podpowiadały się wyrazy, wyłącz poprawianie tekstu. Dotknij Ustawienia > System > Języki i metody wprowadzania > Klawiatura ekranowa . Wybierz klawiaturę, której zwykle używasz. Dotknij

Poprawianie tekstu i wyłącz te metody poprawiania tekstu, których nie chcesz używać.

### **Poprawianie wyrazu**

Jeśli zauważysz niepoprawnie wpisany wyraz, dotknij go, aby zobaczyć propozycje poprawek.

### **Wyłączanie sprawdzania pisowni**

Dotknij Ustawienia > System > Języki i metody wprowadzania > Zaawansowane > Sprawdzanie pisowni , a następnie wyłącz opcję Sprawdzanie pisowni .

# <span id="page-12-0"></span>**CZAS PRACY BATERII**

Aby oszczędzać energię w tablecie, zastosuj się do kilku wskazówek.

#### **Wydłużanie czasu pracy baterii**

Porady dotyczące oszczędzania energii:

- 1. Zawsze ładuj baterię do pełna.
- 2. Wycisz niepotrzebne dźwięki, takie jak dźwięki przy dotknięciu. Dotknij kolejno Ustawienia > Dźwięk > > Zaawansowane , a w menu Inne dźwięki wybierz dźwięki, których chcesz używać.
- 3. Zamiast głośnika używaj słuchawek przewodowych.
- 4. Ustaw w tablecie wyłączanie ekranu po krótkim czasie. Dotknij kolejno Ustawienia > Wyświetlacz > Zaawansowane > Limit czasu ekranu i wybierz odpowiedni czas.
- 5. Dotknij Ustawienia > Wyświetlacz > Poziom jasności . Aby dostosować jasność, przeciągnij suwak

poziomu jasności. Upewnij się, że Jasność adaptacyjna jest wyłączona.

- 6. Wyłącz aplikacje działające w tle.
- 7. Korzystaj z usług lokalizacji wybiórczo: wyłącz je, gdy z nich nie korzystasz. Dotknij kolejno Ustawienia > Lokalizacja , a następnie wyłącz opcję Korzystanie z usług lokalizacji .
- 8. Używaj połączenia sieciowego wybiórczo: włączaj Bluetooth tylko, gdy jest to potrzebne. Do łączenia się z Internetem używaj sieci Wi-Fi zamiast komórkowego połączenia transmisji danych. Zatrzymaj wyszukiwanie dostępnych sieci bezprzewodowych w tablecie. Dotknij kolejno Ustawienia > Sieć i Internet > Wi-Fi i wyłącz opcję Używaj Wi-Fi .

# <span id="page-12-1"></span>**UŁATWIENIA DOSTĘPU**

Możesz zmienić różne ustawienia, aby ułatwić korzystanie z tabletu.

### **Zwiększanie i zmniejszanie rozmiaru czcionki**

- 1. Dotknij kolejno Ustawienia > Ułatwienia dostępu .
- 2. Dotknij Rozmiar czcionki Aby zwiększyć lub zmniejszyć rozmiar czcionki, przeciągnij suwak rozmiaru czcionki.
- © 2023 HMD Global Oy. Wszelkie prawa zastrzeżone. 13

#### **Zwiększanie lub zmniejszanie rozmiarów wyświetlacza**

- 1. Dotknij kolejno Ustawienia > Ułatwienia dostępu .
- 2. Dotknij Rozmiar wyświetlacza i przeciągnij suwak rozmiaru wyświetlacza, aby dostosować rozmiar ekranu.

# <span id="page-13-0"></span>**RADIO FM**

Aby posłuchać radia, należy podłączyć do tabletu kompatybilny zestaw słuchawkowy. Zestaw słuchawkowy pełni funkcję anteny. Zestawy słuchawkowe mogą być sprzedawane osobno.

### **Słuchanie radia**

Po podłączeniu zestawu słuchawkowego dotknij Radio FM .

- Aby włączyć radio, dotknij �.
- Aby znaleźć stacje radiowe, dotknij  $\mathbf{i}$  > Skanuj .
- Aby przełączyć na inną stację, przesuń

palcem na pasku częstotliwości w lewo lub w prawo.

- Aby zapisać stację, dotknij $\heartsuit$ .
- Aby wyłączyć radio, dotknij �.

**Wskazówka dotycząca rozwiązywania problemów:** Jeśli radio nie działa, sprawdź, czy zestaw słuchawkowy został prawidłowo podłączony.

# <span id="page-14-0"></span>**4 Chroń swój tablet**

# <span id="page-14-1"></span>**ZABEZPIECZANIE TABLETU ZA POMOCĄ BLOKADY EKRANU**

Możesz ustawić swój tablet tak, aby żądał uwierzytelnienia podczas odblokowywania ekranu.

#### **Ustawianie blokady ekranu**

- 1. Dotknij kolejno Ustawienia > Bezpieczeństwo > Blokada ekranu .
- 2. Wybierz typ blokady i wykonaj instrukcje wyświetlane na tablecie.

# <span id="page-14-2"></span>**ZABEZPIECZANIE TABLETU ZA POMOCĄ TWARZY**

#### **Konfiguracja rozpoznawania twarzy**

- 1. Dotknij kolejno Ustawienia > Bezpieczeństwo > Odblokowywanie funkcją rozpoznawania twarzy .
- 2. Wybierz zapasową metodę odblokowywania ekranu blokady i postępuj zgodnie z instrukcjami wyświetlanymi na tablecie.

Nie zamykaj oczu i upewnij się, że Twoja twarz jest całkowicie widoczna, tj. nie zasłania jej żaden obiekt, taki jak nakrycie głowy lub okulary przeciwsłoneczne.

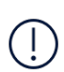

**Uwaga**: Odblokowywanie tabletu za pomocą twarzy jest mniej bezpieczne niż za pomocą kodu pin lub wzoru. Twój tablet może być zostać odblokowany przez osobę lub przedmiot wyglądające podobnie do Ciebie. Odblokowywanie funkcją rozpoznawania twarzy może nie funkcjonować prawidłowo w ciemności, jasnym świetle i przy oświetleniu z tyłu głowy.

### **Odblokuj tablet za pomocą twarzy**

Aby odblokować tablet, wystarczy włączyć ekran i spojrzeć w aparat z przodu.

Jeśli wystąpi błąd funkcji rozpoznawania twarzy i nie będzie można użyć alternatywnej metody logowania, by odzyskać lub zresetować tablet, trzeba oddać go do serwisu. Za odblokowanie może zostać naliczona dodatkowa opłata. Odblokowanie może również spowodować usunięcie wszystkich osobistych danych zapisanych w tablecie. Aby uzyskać więcej informacji, skontaktuj się z autoryzowanym serwisem lub sprzedawcą tabletu.

# <span id="page-15-0"></span>**5 Aparat**

# <span id="page-15-1"></span>**APARAT — PODSTAWOWE INFORMACJE**

# **Robienie zdjęć**

Rób ostre i żywe zdjęcia — uwieczniaj najlepsze chwile w albumie.

- 1. Dotknij Aparat .
- 2. Skieruj aparat w odpowiednią stronę i dostosuj ostrość.
- 3. Dotknij O.

### **Robienie selfie**

- 1. Aby włączyć aparat przedni, dotknij Foto-wideo  $> \circledast$ .
- 2. Dotknij O.

#### **Robienie zdjęć przy użyciu samowyzwalacza**

- 1. Dotknij Aparat .
- 2. Dotknij **v**i wybierz czas.
- 3. Dotknij O.

# <span id="page-15-2"></span>**FILMY**

#### **Nagrywanie wideo**

- 1. Dotknij opcji Aparat .
- 2. Aby przełączyć w tryb nagrywania wideo, przesuń Zdjęcie do momentu powiększenia Wideo .
- 3. Dotknij  $\odot$ , aby rozpocząć nagrywanie.

# <span id="page-15-3"></span>**TWOJE ZDJĘCIA I FILMY**

#### **Przeglądanie zdjęć i filmów na tablecie**

Dotknij Zdjęcia .

- 4. Aby zatrzymać nagrywanie, dotknij  $\circledcirc$ .
- 5. Aby powrócić do trybu aparatu, przesuń tekst Wideo do momentu powiększenia tekstu Zdjęcia .

# **Udostępnianie zdjęć i filmów**

- 1. W aplikacji Zdjęcia dotknij zdjęcia, które chcesz udostępnić, a następnie dotknij undefined.
- 2. Wybierz sposób udostępniania zdjęcia lub filmu.

# <span id="page-17-0"></span>**6 Internet i połączenia**

# <span id="page-17-1"></span>**WŁĄCZANIE SIECI WI-FI**

#### **Włączanie Wi-Fi**

- 1. Dotknij Ustawienia > Sieć i Internet > Wi-Fi .
- 2. Włącz opcję Używaj Wi-Fi .
- 3. Wybierz połączenie, którego chcesz użyć.

Połączenie z siecią Wi-Fi sygnalizuje ikona ▼ na pasku stanu u góry ekranu.

**Ważne**: Aby zwiększyć bezpieczeństwo połączenia Wi-Fi, należy używać szyfrowania. Szyfrowanie zmniejsza ryzyko dostępu do danych przez inne osoby.

# <span id="page-17-2"></span>**PRZEGLĄDANIE STRON INTERNETOWYCH**

#### **Wyszukiwanie w Internecie**

- 1. Dotknij Chrome .
- 2. Wpisz szukane słowo lub adres internetowy w polu wyszukiwania.
- 3. Naciśnij → lub wybierz jedno z sugerowanych dopasowań.

### **Używanie tabletu do łączenia komputera z siecią**

Korzystaj z połączenia danych mobilnych, aby uzyskać dostęp do Internetu przy użyciu komputera lub innego urządzenia.

- 1. Dotknij Ustawienia > Sieć i Internet > Punkt dostępu i tethering .
- 2. Włącz Hotspot Wi-Fi , aby udostępniać połączenie danych komórkowych przez Wi-Fi, USB tethering w celu używania łączności USB, Tethering przez Bluetooth do korzystania z funkcji Bluetooth lub Tethering przez Ethernet w celu korzystania z połączenia za pomocą kabla USB Ethernet.

Drugie urządzenie korzysta z danych zawartych w Twoim planie taryfowym, może się to wiązać z naliczeniem opłat za transmisję danych. Jeśli potrzebujesz informacji o dostępności i kosztach transmisji, skontaktuj się z usługodawcą sieciowym.

# <span id="page-17-3"></span>**BLUETOOTH®**

#### **Połącz z urządzeniem Bluetooth**

- 1. Dotknij kolejno Ustawienia > Połączone urządzenia > Ustawienia połączenia > Bluetooth .
- 2. Przełącz Bluetooth na wartość Wł.
- 3. Sprawdź, czy drugie urządzenie jest włączone. Może być konieczne rozpoczęcie procesu parowania z drugiego urządzenia. Szczegółowe instrukcje znajdują się w podręczniku użytkownika

danego urządzenia.

- 4. Dotknij Paruj nowe urządzenie , a następnie na liście wykrytych urządzeń Bluetooth wybierz to, z którym chcesz sparować telefon.
- 5. Może być konieczne wprowadzenie kodu dostępu. Szczegółowe instrukcje znajdują się w podręczniku użytkownika danego urządzenia.

Ponieważ urządzenia z funkcjami bezprzewodowej technologii Bluetooth komunikują się drogą radiową, nie muszą się wzajemnie "widzieć". Jednak odległość między urządzeniami Bluetooth nie może przekraczać 10 metrów, a połączenie może być zakłócane przez przeszkody takie jak ściany czy inne urządzenia elektroniczne.

Aby sparowane urządzenia mogły łączyć się z tabletem, konieczne jest włączenie funkcji Bluetooth. Pozostałe urządzenia mogą wykryć tablet tylko wtedy, gdy włączony jest widok ustawień funkcji Bluetooth.

Nie należy wiązać swojego urządzenia z nieznanym urządzeniem ani akceptować żądań połączenia wysyłanych z nieznanych urządzeń. W ten sposób ochronisz tablet przed szkodliwym oprogramowaniem.

### **Udostępnianie zawartości przy użyciu Bluetooth**

Jeśli chcesz udostępnić znajomemu zawartość lub wysłać mu zdjęcia, użyj funkcji Bluetooth, by wysłać elementy na kompatybilne urządzenia.

Można korzystać z kilku połączeń Bluetooth jednocześnie. Na przykład, korzystając z zestawu słuchawkowego Bluetooth, można nadal wysyłać zawartość do innego urządzenia.

- 1. Dotknij Ustawienia > Połączone urządzenia > Ustawienia połączenia > Bluetooth .
- 2. Upewnij się, że w obu urządzeniach jest włączona funkcja Bluetooth i urządzenia są dla siebie wzajemnie widoczne.
- 3. Przejdź do materiałów, które

chcesz wysłać, a następnie dotknij > Bluetooth.

- 4. Dotknij urządzenia znajomego na liście wykrytych urządzeń Bluetooth.
- 5. Jeśli drugie urządzenie wymaga podania kodu dostępu, wpisz go lub zaakceptuj kod, a następnie dotknij PARUJ .

Kod dostępu jest używany tylko podczas łączenia się z określonym urządzeniem po raz pierwszy.

### **Usuwanie parowania**

Jeśli nie używasz już urządzenia powiązanego z tabletem, powiązanie możesz usunąć.

© 2023 HMD Global Oy. Wszelkie prawa zastrzeżone. 19

- 1. Dotknij kolejno Ustawienia > Połączone urządzenia > WCZEŚNIEJ POŁĄCZONE URZĄDZENIA .
- 2. Dotknij  $\clubsuit$  obok nazwy urządzenia.
- 3. Dotknij ZAPOMNIJ .

# <span id="page-19-0"></span>**SIEĆ VPN**

Połączenie VPN (wirtualnej sieci prywatnej) może być konieczne, aby uzyskać dostęp do zasobów firmowych, takich jak intranet lub poczta korporacyjna. Możesz też korzystać z usługi VPN do celów prywatnych.

Aby uzyskać szczegóły konfiguracji VPN, skontaktuj się z administratorem sieci służbowej lub odwiedź witrynę WWW w celu zapoznania się z dodatkowymi informacjami.

### **Korzystanie z bezpiecznego połączenia VPN**

- 1. Dotknij Ustawienia > Sieć i Internet > Zaawansowane > VPN .
- 2. Aby dodać profil VPN, dotknij +.
- 3. Wpisz informacje profilowe zgodnie z instrukcjami otrzymanymi od administratora IT lub usługodawcy VPN.

#### **Edytowanie profilu VPN**

- 1. Dotknij  $\clubsuit$  obok nazwy profilu.
- 2. Wprowadź zmiany do informacji w zależności od potrzeb.

#### **Usuwanie profilu VPN**

- 1. Dotknij  $\clubsuit$  obok nazwy profilu.
- 2. Dotknij ZAPOMNIJ .

# <span id="page-20-0"></span>**7 Organizowanie dnia**

# <span id="page-20-1"></span>**DATA I GODZINA**

#### **Ustawianie daty i godziny**

Dotknij Ustawienia > System > Data i godzina .

#### **Automatyczna aktualizacja daty i godziny**

Możesz ustawić w tablecie automatyczną aktualizację daty, godziny i strefy czasowej. Automatyczna aktualizacja to usługa sieciowa, która może być niedostępna w zależności od regionu lub usługodawcy sieciowego.

- 1. Dotknij Ustawienia > System > Data i godzina .
- 2. Włącz Użyj czasu podanego przez sieć .
- 3. Włącz Użyj strefy czasowej podanej przez sieć .

#### **Zmiana formatu zegara na 24-godzinny**

Dotknij Ustawienia > System > Data i godzina , a następnie włącz Format 24-godzinny .

# <span id="page-20-2"></span>**BUDZIK**

#### **Ustawianie alarmu**

- 1. Dotknij Zegar > Alarm .
- 2. Aby dodać alarm, dotknij  $\bullet$ .
- 3. Aby modyfikować alarm, dotknij go. Aby ustawić powtarzanie alarmu w wybrane dni, zaznacz Powtórz i podświetl wybrane dni tygodnia.

#### **Wyłączanie alarmu**

Kiedy zabrzmi alarm, przeciągnij go w prawo.

# <span id="page-21-0"></span>**KALENDARZ**

#### **Zarządzanie kalendarzami**

Dotknij Kalendarz  $\geq \equiv$ , a następnie wybierz typ kalendarza, który chcesz wyświetlić.

Po dodaniu konta do tabletu nastąpi automatyczne dodanie kalendarzy. Aby dodać nowe konto z kalendarzem, przejdź do menu aplikacji i dotknij kolejno Ustawienia > Konta > Dodaj konto .

### **Dodaj wydarzenie**

1. W aplikacji Kalendarz dotknij undefined.

powtarzać.

- 2. Wpisz szczegóły i ustaw godzinę.
- 3. Aby wydarzenie powtarzało się w niektóre dni, dotknij Nie powtarza się , a następnie wybierz, jak często wydarzenie powinno się
- 4. Aby ustawić przypomnienie, dotknij Dodaj powiadomienie , ustaw czas i dotknij Gotowe .
- 5. Naciśnij przycisk Zapisz .

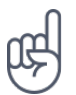

**Wskazówka:** Aby edytować wydarzenie, dotknij wydarzenia oraz � i edytuj szczegóły.

#### **Usuwanie terminu**

- 1. Dotknij wydarzenia.
- 2. Dotknij  $\mathbf{i}$  > Usuń.

# <span id="page-22-0"></span>**8 Mapy**

# <span id="page-22-1"></span>**ZNAJDOWANIE MIEJSC I UZYSKIWANIE WSKAZÓWEK DOJAZDU**

# **Znajdowanie miejsca**

Aplikacja Mapy Google ułatwia znajdowanie określonych lokalizacji i firm.

- 1. Dotknij Mapy .
- 2. W pasku wyszukiwania wpisz wyszukiwane hasła, takie jak nazwa miejsca lub ulica z numerem.
- 3. Wybierz element z listy propozycji pojawiającej się podczas pisania lub dotknij  $\alpha$ , aby przeprowadzić wyszukiwanie.

Lokalizacja zostanie wyświetlona na mapie. Jeśli nie zostaną wyświetlone żadne wyniki wyszukiwania, upewnij się, że pisownia wyszukiwanych haseł jest prawidłowa.

# **Wyświetlanie bieżącej lokalizacji**

Dotknij Mapy > �.

# **Uzyskiwanie wskazówek dojazdu do określonego miejsca**

- 1. Dotknij Mapy i wpisz swoje miejsce docelowe w pasku wyszukiwania.
- 2. Dotknij opcji Wskazówki dojazdu . Wyróżnione ikony pokazują środki transportu, na przykład �. Aby zmienić środek transportu, pod paskiem wyszukiwania wybierz inny środek.
- 3. Jeśli nie chcesz, aby punktem początkowym była Twoja bieżąca lokalizacja, naciśnij Twoja lokalizacja i wyszukaj nowy punkt początkowy.
- 4. Dotknij Start , aby uruchomić nawigację.

# <span id="page-23-0"></span>**9 Aplikacje, aktualizacje i kopie zapasowe**

# <span id="page-23-1"></span>**POBIERANIE APLIKACJI Z GOOGLE PLAY**

Aby móc korzystać z usług Google Play, musisz mieć w tablecie dodane konto Google. Niektóre treści dostępne w Google Play są płatne. Aby dodać metod e płatności, dotknij Play Store , potem logo Google obok pola wyszukiwania, a następnie Metody płatności . Pamiętaj, by zawsze podczas kupowania treści w Sklepie Google Play mieć zezwolenie od właściciela wybranej formy płatności.

#### **Dodawanie konta Google w tablecie**

- 1. Dotknij kolejno Ustawienia > Konta > Dodaj konto > Google . W razie potrzeby potwierdź metodę blokowania urządzenia.
- 2. Wpisz dane logowania do konta Google i dotknij Dalej lub dotknij Utwórz konto, jeśli chcesz utworzyć nowe konto.
- 3. Wykonaj instrukcje wyświetlane na tablecie.

#### **Pobieranie aplikacji**

- 1. Dotknij Sklep Play .
- 2. Dotknij paska wyszukiwania, by wyszukać aplikacje, lub wybierz aplikacje spośród polecanych.
- 3. Dotknij Zainstaluj w opisie aplikacji, by ją pobrać i zainstalować.

Aby wyświetlić swoje aplikacje, przejdź do ekranu głównego i przesuń palcem od dołu w górę.

# <span id="page-23-2"></span>**KONFIGUROWANIE FUNKCJI KIDS SPACE**

#### **Zabawa dla dzieci**

Tryb Kids Space zapewnia wcześniej załadowane aplikacje, książki i filmy dla dzieci. Aby skorzystać z funkcji Kids Space, Twoje dzieci muszą mieć nadzorowane konto Google.

Dotknij kolejno Kids Space > Zacznij > Utwórz konto i przestrzegaj instrukcji na ekranie tabletu.

# <span id="page-24-0"></span>**AKTUALIZOWANIE OPROGRAMOWANIA TABLETU**

#### **Instalowanie dostępnych aktualizacji**

Dotknij kolejno Ustawienia > System > Zaawansowane > Aktualizacje systemowe > Sprawdź aktualizacje , aby sprawdzić dostępność aktualizacji.

Kiedy na tablecie zostanie wyświetlone powiadomienie o udostępnieniu aktualizacji, wystarczy postępować zgodnie z instrukcjami wyświetlanymi na jego ekranie. Jeśli w tablecie brakuje miejsca, być może konieczne będzie przeniesienie aplikacji, zdjęć i innej zawartości na kartę pamięci.

**Ostrzeżenie:** w trakcie instalowania aktualizacji oprogramowania nie można używać urządzenia do momentu zakończenia instalacji i ponownego uruchomienia urządzenia.

Zanim zaczniesz aktualizację, sprawdź, czy bateria urządzenia jest dostatecznie naładowana, i połącz się z siecią Wi-Fi, gdyż pakiety aktualizacji mogą wymagać przesyłania dużej ilości danych komórkowych.

# <span id="page-24-1"></span>**TWORZENIE KOPII ZAPASOWEJ DANYCH**

Aby zapewnić bezpieczeństwo danych, użyj funkcji kopii zapasowej dostępnej w tablecie. Zostanie zdalnie utworzona kopia zapasowa danych Twojego urządzenia (takich jak hasła do sieci Wi-Fi) oraz danych aplikacji (takich jak ustawienia i pliki przechowywane przez aplikacje).

#### **Włączanie automatycznego tworzenia kopii zapasowej**

Dotknij kolejno Ustawienia > System > Kopia zapasowa , a następnie włącz tę opcję.

# <span id="page-24-2"></span>**PRZYWRACANIE USTAWIEŃ FABRYCZNYCH I USUWANIE PRYWATNEJ ZAWARTOŚCI Z TABLETU**

#### **Resetowanie tabletu**

- 1. Dotknij kolejno Ustawienia > System > Zaawansowane > Opcje resetowania > Usuń wszystkie dane (ustawienia fabryczne) .
- 2. Wykonaj instrukcje wyświetlane na tablecie.

# <span id="page-25-0"></span>**10 Informacje dotyczące produktu i bezpieczeństwa**

# <span id="page-25-1"></span>**DLA WŁASNEGO BEZPIECZEŃSTWA**

Zapoznaj się uważnie z podanymi tu prostymi wskazówkami. Nieprzestrzeganie tych wskazówek może być niebezpieczne lub niezgodne z lokalnie obowiązującymi przepisami. Więcej informacji znajdziesz w dalszej części tej instrukcji.

### **PRZESTRZEGAJ NAKAZÓW WYŁĄCZANIA URZĄDZEŃ**

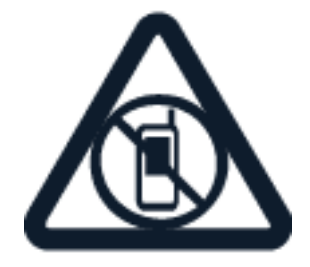

Urządzenie należy wyłączyć tam, gdzie korzystanie z urządzeń przenośnych jest niedozwolone bądź może powodować zakłócenia i niebezpieczeństwo, na przykład w samolocie, w szpitalu, w pobliżu sprzętu medycznego, paliw, chemikaliów lub w miejscach, w których odpalane są ładunki wybuchowe. Stosuj się do wszystkich instrukcji w obszarach, w których obowiązują ograniczenia.

### **NAJWAŻNIEJSZE JEST BEZPIECZEŃSTWO W RUCHU DROGOWYM**

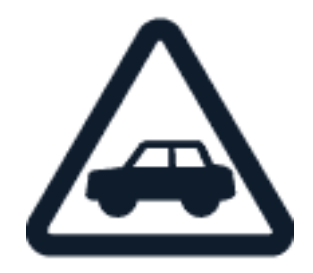

Stosuj się do wszystkich lokalnie obowiązujących przepisów. Prowadząc samochód, nie zajmuj rąk niczym innym. W trakcie jazdy miej przede wszystkim na uwadze bezpieczeństwo na drodze.

# **ZAKŁÓCENIA**

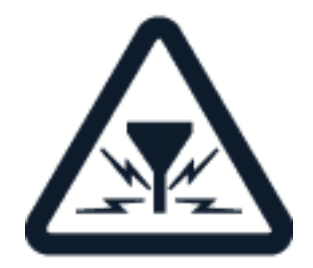

Wszystkie urządzenia bezprzewodowe mogą być podatne na zakłócenia, które z kolei mogą wpływać na jakość połączeń.

### **AUTORYZOWANY SERWIS**

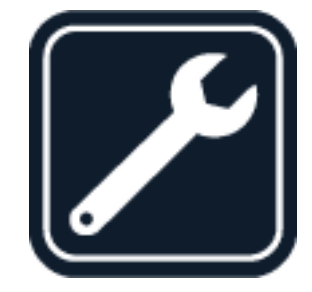

Instalować i naprawiać ten produkt może wyłącznie autoryzowany personel.

**BATERIE, ŁADOWARKI I INNE AKCESORIA**

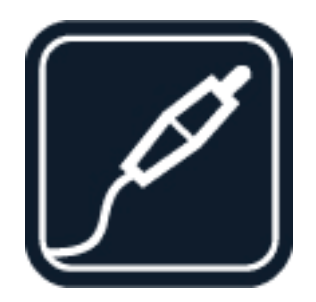

Korzystaj wyłącznie z baterii, ładowarek i innych akcesoriów zatwierdzonych przez HMD Global Oy do użytku z tym urządzeniem. Nie podłączaj niekompatybilnych produktów.

# **DBAJ O TO, BY URZĄDZENIE BYŁO SUCHE**

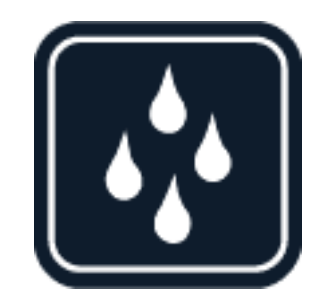

Jeżeli Twoje urządzenie jest wodoodporne, sprawdź jego oznakowanie IP specyfikacjach, aby uzyskać dokładne instrukcje.

# **CZĘŚCI SZKLANE**

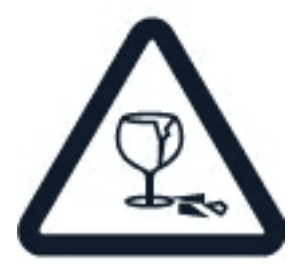

Urządzenie i/lub jego ekran są wykonane ze szkła. To szkło może się stłuc, jeśli urządzenie spadnie na twardą powierzchnię lub gdy zostanie mocno uderzone. Jeśli to szkło się stłucze, nie dotykaj szklanych części urządzenia i nie próbuj wyjmować odłamków szkła z urządzenia. Nie używaj urządzenia, zanim pracownik autoryzowanego serwisu nie wstawi nowego szkła.

# **CHROŃ SŁUCH**

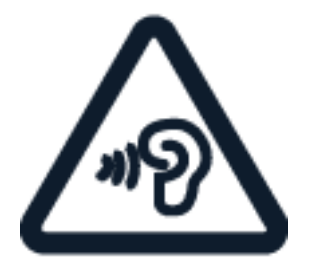

Nie słuchaj głośnej muzyki przez długi czas, aby uniknąć uszkodzenia słuchu. Zachowaj ostrożność, trzymając urządzenie przy uchu, gdy głośnik jest włączony.

**SAR**

 $\left( \begin{array}{c} 1 \end{array} \right)$ 

 $\bigcirc$ 

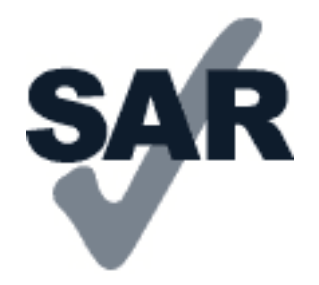

To urządzenie spełnia wytyczne dotyczące oddziaływania fal radiowych na organizm człowieka, gdy jest używane w normalnej pozycji przy uchu lub w odległości co najmniej 1,5 cm od ciała. Konkretne maksymalne wartości SAR można znaleźć w części Informacje o certyfikatach (SAR) niniejszego podręcznika użytkownika. Aby uzyskać więcej informacji, zajrzyj do części poświęconej certyfikatom (SAR) w tej instrukcji obsługi lub odwiedź stronę [www.sar-tick.com.](http://www.sar-tick.com)

# <span id="page-28-0"></span>**USŁUGI SIECIOWE I KOSZTY**

Korzystanie z niektórych funkcji i usług lub pobieranie materiałów, w tym bezpłatnych, wymaga połączenia sieciowego. Korzystanie z usług lub pobieranie materiałów może spowodować przesyłanie dużych ilości danych, co może się wiązać z koniecznością poniesienia kosztów transmisji danych. Konieczna może być także subskrypcja niektórych funkcji.

**Ważne**: Łączność 4G/LTE może nie być dostępna u Twojego usługodawcy sieciowego lub innych usługodawców, z których sieci korzystasz podczas podróży. W takim przypadku możesz mieć problemy z nawiązywaniem i odbieraniem połączeń, wysyłaniem i otrzymywaniem wiadomości oraz korzystaniem z połączeń danych komórkowych. Aby zapewnić pełną funkcjonalność urządzenia, gdy usługa 4G/LTE jest niedostępna, zalecamy zmianę ustawienia najszybszego połączenia z 4G na 3G. W tym celu na ekranie

głównym naciśnij Ustawienia > Sieć i Internet > Sieć komórkowa , a następnie przełącz Preferowany typ sieci na 3G . Aby uzyskać więcej informacji, zwróć się do usługodawcy sieciowego.

\_\_Uwaga:\_\_możliwość korzystania z sieci Wi-Fi może być ograniczona w niektórych krajach. Na przykład w UE z sieci Wi-Fi w pomieszczeniach można korzystać w zakresie częstotliwości

5150–5350 MHz, natomiast w USA i Kanadzie w zakresie 5,15–5,25 GHz. W celu uzyskania informacji na ten temat należy zwrócić się do lokalnych władz.

Aby uzyskać więcej informacji, zwróć się do usługodawcy sieciowego.

# <span id="page-28-1"></span>**DBAJ O SWOJE URZĄDZENIE**

Urządzeniem, baterią, ładowarką i akcesoriami należy posługiwać się ostrożnie. Przestrzeganie poniższych wskazówek pomoże w zapewnieniu prawidłowego działania urządzenia.

– Urządzenie powinno być zawsze suche. Opady, duża wilgotność i wszelkiego rodzaju ciecze i wilgoć mogą zawierać związki mineralne powodujące korozję obwodów elektronicznych. – Nie używaj ani nie przechowuj urządzenia w miejscach brudnych lub zapylonych. – Nie przechowuj urządzenia w wysokiej temperaturze. Wysokie temperatury mogą spowodować uszkodzenie

urządzenia lub baterii. – Nie przechowuj urządzenia w niskich temperaturach. Gdy urządzenie powróci do swojej normalnej temperatury, w jego wnętrzu może zgromadzić się wilgoć, która spowoduje uszkodzenie. – Nie otwieraj urządzenia w sposób inny od przedstawionego w podręczniku użytkownika. – Modyfikacje dokonywane bez upoważnienia mogą uszkodzić urządzenie i naruszać przepisy dotyczące urządzeń radiowych. – Nie upuszczaj i nie uderzaj urządzenia ani baterii oraz nie potrząsaj nimi. Nieostrożne obchodzenie się z urządzeniem może je uszkodzić. – Do czyszczenia powierzchni urządzenia używaj tylko miękkiej, czystej i suchej szmatki. – Nie maluj urządzenia. Farba może uniemożliwić prawidłowe działanie. – Trzymaj urządzenie z dala od magnesów i innych źródeł pola magnetycznego. – Aby zabezpieczyć ważne dane, przechowuj je w co najmniej dwóch osobnych miejscach, takich jak urządzenie, karta pamięci lub komputer, albo je zapisuj.

W wyniku dłuższego działania urządzenie może się nagrzewać. W większości sytuacji jest to normalny objaw. Aby uniknąć przegrzania, urządzenie może automatycznie zwolnić, ściemnić wyświetlacz podczas połączenia wideo, zamknąć aplikacje, zatrzymać ładowanie, a nawet wyłączyć się. Jeśli urządzenie nie działa prawidłowo, oddaj je do naprawy w najbliższym autoryzowanym serwisie.

# <span id="page-29-0"></span>**RECYKLING**

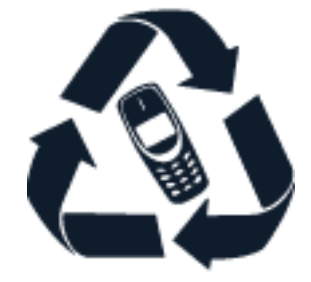

Zużyte produkty elektroniczne, baterie i opakowania należy oddawać do specjalnych punktów zbiórki takich materiałów. Zapobiega to niekontrolowanemu zaśmiecaniu środowiska i promuje inicjatywy wtórnego wykorzystania surowców. Produkty elektryczne i elektroniczne zawierają cenne materiały, w tym metale (takie jak miedź, aluminium, stal i magnez) oraz metale szlachetne (takie jak złoto, srebro i pallad). Wszystkie zastosowane w urządzeniu materiały można odzyskiwać w postaci surowców lub energii.

# <span id="page-29-1"></span>**PRZEKREŚLONY SYMBOL POJEMNIKA NA ŚMIECI**

**Przekreślony symbol pojemnika na śmieci**

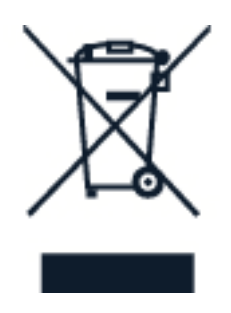

Przekreślony symbol pojemnika na śmieci na produkcie, baterii, dokumentacji lub opakowaniu ma przypominać, że wszystkie zużyte już produkty elektryczne, elektroniczne i baterie muszą być składowane w specjalnie przeznaczonym do tego punkcie. Pamiętaj, aby najpierw usunąć dane osobowe z urządzenia. Nie należy pozbywać się tych produktów razem z nieposortowanymi odpadami komunalnymi, tylko oddać je do recyklingu. Informacje na temat najbliższego punktu zbierania urządzeń do recyklingu można uzyskać od lokalnych władz odpowiedzialnych za gospodarkę odpadami. Zachęcamy także do odwiedzenia strony [www.nokia.com/phones/support/topics/recycle](https://www.nokia.com/phones/support/topics/recycle) w celu zapoznania się z informacjami o programie odbioru zużytych urządzeń HMD i jego dostępności w Twoim kraju.

# <span id="page-30-0"></span>**INFORMACJE O BATERIACH I ŁADOWARKACH**

# **Informacje dotyczące baterii i ładowarki**

Aby sprawdzić, czy tablet jest wyposażony w wymienną lub niewymienną baterię, zapoznaj się z przewodnikiem wprowadzającym.

**Urządzenia z wymienną baterią** Używaj urządzenia wyłącznie z oryginalną baterią przeznaczoną do wielokrotnego ładowania. Bateria może być ładowana i rozładowywana setki razy, ale w końcu ulegnie zużyciu. Jeśli czas gotowości stanie się zauważalnie krótszy niż zwykle, wymień baterię na nową.

**Urządzenia z niewymienną baterią** Nie próbuj wyjmować baterii z urządzenia, ponieważ grozi to jego uszkodzeniem. Bateria może być ładowana i rozładowywana setki razy, ale w końcu ulegnie zużyciu. Jeśli czas gotowości stanie się zauważalnie krótszy niż zwykle, w celu wymiany baterii zanieś urządzenie do najbliższego autoryzowanego serwisu.

Urządzenie należy ładować przy użyciu zgodnej ładowarki. Typ złącza ładowarki może się różnić. Czas ładowania może się różnić zależnie od możliwości urządzenia.

# **Informacje o bezpiecznym korzystaniu z baterii i ładowarki**

Po naładowaniu urządzenia odłącz ładowarkę od portu w urządzeniu i wyjmij wtyczkę z gniazdka elektrycznego. Uwaga: nie ładuj urządzenia dłużej niż 12 godzin. Jeśli naładowana do pełna bateria nie będzie używana, z upływem czasu rozładuje się samoistnie.

Ekstremalne temperatury zmniejszają pojemność i skracają żywotność baterii. Aby zachować żywotność baterii, staraj się ją zawsze przechowywać w temperaturze między 15°C a 25°C (59°F–77°F). Urządzenie z przegrzaną lub nadmiernie ochłodzoną baterią może chwilowo nie działać. Uwaga: w niskiej temperaturze bateria wyładowuje się szybciej; przy bardzo niskich temperaturach urządzenie może wyładować się i wyłączyć w ciągu kilku minut. Gdy przebywasz na zewnątrz w niskiej temperaturze, staraj się trzymać urządzenie w cieplejszym miejscu.

Stosuj się do obowiązujących przepisów. Jeżeli to możliwe, należy je oddać do recyklingu. Nie wyrzucaj baterii do domowych pojemników na śmieci.

Nie wystawiaj baterii na działanie bardzo niskiego ciśnienia ani bardzo wysokiej temperatury. Nie wrzucaj baterii do ognia, gdyż grozi to jej wybuchem lub wyciekiem substancji palnych.

Baterii nie wolno demontować, przecinać, zgniatać, zginać, przekłuwać ani uszkadzać w jakikolwiek inny sposób. Jeżeli dojdzie do wycieku z baterii, nie dopuść do kontaktu cieczy ze skórą i oczami. Jeżeli jednak dojdzie do takiego wypadku, natychmiast obmyj skażone miejsce strumieniem wody lub poszukaj fachowej pomocy medycznej. Nie wolno baterii modyfikować, wkładać do niej żadnych przedmiotów, zanurzać w wodzie lub w inny sposób narażać na kontakt z wodą bądź innymi cieczami. Uszkodzone baterie mogą eksplodować.

Baterii i ładowarki należy używać tylko do celów, do których są przeznaczone. Niewłaściwe użytkowanie oraz korzystanie z niezatwierdzonych do użytku lub niekompatybilnych baterii albo ładowarek może wiązać się z ryzykiem pożaru lub eksplozji bądź powstania innego zagrożenia, a także może spowodować unieważnienie zezwoleń i gwarancji. W razie podejrzeń uszkodzenia baterii lub ładowarki należy zaprzestać jej użytkowania i przekazać ją do punktu serwisowego lub sprzedawcy urządzenia. Nie wolno używać uszkodzonych baterii ani ładowarek. Ładowarki należy używać wyłącznie w pomieszczeniach. Nie należy ładować urządzenia podczas burzy z piorunami. Jeśli ładowarka nie została dostarczona w opakowaniu sprzedażowym, należy ładować urządzenie za pomocą kabla danych (w zestawie) i adaptera USB (może być sprzedawany osobno. Urządzenie można ładować, używając kabli i adapterów innych producentów, o ile są zgodne ze standardem USB 2.0 lub nowszym oraz przepisami obowiązującymi w kraju użytkowania sprzętu, jak również wszystkimi lokalnymi i międzynarodowymi normami bezpieczeństwa. Inne adaptery mogą nie spełniać odpowiednich norm bezpieczeństwa, a ładowanie za pomocą takiego sprzętu stwarza ryzyko uszkodzenia urządzenia lub obrażeń ciała.

Aby odłączyć ładowarkę lub inne akcesoria, należy pociągnąć za wtyczkę, a nie za przewód.

Ponadto w przypadku urządzeń wyposażonych w wymienną baterię obowiązują następujące zalecenia: – Przed każdym wyjęciem baterii należy wyłączyć urządzenie i odłączyć je od ładowarki. – Do przypadkowego zwarcia może dojść wtedy, gdy metalowy przedmiot dotknie metalowych pasków na baterii. Może to spowodować uszkodzenie baterii lub przedmiotu.

# <span id="page-31-0"></span>**MAŁE DZIECI**

Twoje urządzenie i jego akcesoria to nie zabawki. Produkty te mogą zawierać drobne części. Należy je przechowywać w miejscach niedostępnych dla małych dzieci.

# <span id="page-31-1"></span>**SŁUCH**

 $\bigcirc$ 

**Ostrzeżenie:** W czasie korzystania z zestawu słuchawkowego słyszalność dźwięków z otoczenia może być ograniczona. Nie używaj zestawu słuchawkowego, jeśli może to zagrażać Twojemu bezpieczeństwu.

Niektóre urządzenia bezprzewodowe mogą powodować zakłócenia pracy niektórych aparatów słuchowych.

# <span id="page-31-2"></span>**OCHRONA URZĄDZENIA PRZED SZKODLIWYMI MATERIAŁAMI**

Urządzenie może być narażone na działanie wirusów i innej szkodliwej zawartości. Stosuj następujące środki ostrożności:

Zachowaj ostrożność podczas otwierania wiadomości. Mogą one zawierać destrukcyjne oprogramowanie lub w inny sposób być szkodliwe dla urządzenia lub komputera. Zachowaj ostrożność podczas akceptowania próśb o połączenie, przeglądania stron internetowych lub pobierania zawartości. Nie akceptuj połączeń Bluetooth od nieznanych użytkowników. Usługi i aplikacje, które instalujesz i z których korzystasz, powinny pochodzić wyłącznie ze źródeł zaufanych i zapewniających odpowiednie bezpieczeństwo oraz ochronę. Zainstaluj w swoim urządzeniu i jakimkolwiek podłączonym do niego komputerze program antywirusowy i inne oprogramowanie zabezpieczające. Używaj jednocześnie tylko jednej aplikacji antywirusowej. Używanie większej ich liczby może pogorszyć działanie urządzenia lub komputera. Korzystając z zainstalowanych fabrycznie zakładek i łączy do witryn internetowych innych podmiotów, należy zachować ostrożność. HMD Global nie promuje tych witryn ani nie ponosi za nie odpowiedzialności.

# <span id="page-32-0"></span>**POJAZDY**

Sygnały radiowe mogą mieć wpływ na działanie nieprawidłowo zainstalowanych lub niewłaściwie ekranowanych układów elektronicznych w pojazdach mechanicznych. Więcej na ten temat dowiesz się od producenta samochodu lub producenta wyposażenia. Montaż urządzenia w pojeździe należy powierzyć tylko autoryzowanemu serwisowi. Niewłaściwa instalacja zagraża bezpieczeństwu i może unieważnić gwarancję na urządzenie. Regularnie sprawdzaj, czy wszystkie elementy urządzenia bezprzewodowego w samochodzie są odpowiednio zamocowane i czy działają prawidłowo. W pobliżu urządzenia, jego części i akcesoriów nie wolno przechowywać ani przewozić łatwopalnych czy wybuchowych materiałów. Nie trzymaj swojego urządzenia lub akcesoriów w strefie wybuchu poduszki powietrznej.

# <span id="page-32-1"></span>**OBSZARY ZAGROŻONE WYBUCHEM**

Wyłączaj urządzenie w obszarach, w których istnieje zagrożenie wybuchem, np. w pobliżu dystrybutorów paliwa. Iskrzenie może być przyczyną eksplozji lub pożaru, co w konsekwencji grozi obrażeniami ciała lub śmiercią. Przestrzegaj ograniczeń obowiązujących na stacjach benzynowych, w zakładach chemicznych oraz w rejonach prowadzenia prac wybuchowych. Miejsca zagrożone wybuchem mogą nie być wyraźnie oznakowane. Do takich należą zazwyczaj miejsca, w których zalecane jest wyłączenie silnika samochodu, pomieszczenia pod pokładem łodzi, miejsca składowania lub przepompowywania chemikaliów oraz magazyny, w których powietrze zawiera chemikalia lub różnego rodzaju pyłki. W przypadku pojazdów napędzanych ciekłym gazem (takim jak propan lub butan) skontaktuj się z ich producentami, aby uzyskać informacje, czy to urządzenie może być bezpiecznie używane w ich pobliżu.

# <span id="page-32-2"></span>**INFORMACJE O CERTYFIKATACH**

#### **To mobilne urządzenie spełnia wytyczne dotyczące oddziaływania fal radiowych na organizm człowieka.**

Urządzenie to jest nadajnikiem i odbiornikiem fal radiowych. Jest tak zaprojektowane, aby energia fal radiowych (pól elektromagnetycznych o częstotliwościach radiowych) nigdy nie przekraczała granic bezpieczeństwa rekomendowanych w międzynarodowych wytycznych opracowanych przez niezależną organizację naukową ICNIRP. Wytyczne te zostały opracowane z uwzględnieniem marginesu bezpieczeństwa w celu zagwarantowania ochrony wszystkim osobom, niezależnie od wieku i stanu zdrowia. Wytyczne w zakresie oddziaływania fal radiowych opierają się na wartościach SAR (ang. Specific Absorption Rate), czyli mocy oddziaływania fal radiowych (RF) na głowę i ciało, gdy urządzenie wysyła sygnały. Ustalona przez ICNIRP graniczna wartość SAR dla urządzeń mobilnych wynosi 2,0 W/kg, przy czym jest to wartość uśredniona w przeliczeniu na 10 gramów tkanki.

Pomiary SAR przeprowadza się w standardowych pozycjach pracy urządzenia, przy maksymalnej mocy emitowanego sygnału i w całym spektrum częstotliwości.

Urządzenie to spełnia wszystkie wytyczne w zakresie oddziaływania fal radiowych, jeśli jest używane przy głowie lub w odległości co najmniej 1,5 cm od ciała. Etui, futerał, zaczep do paska lub inna forma uchwytu na urządzenie, za pomocą którego urządzenie nosi się przy sobie, nie mogą zawierać elementów metalowych i powinny znajdować się w co najmniej takiej odległości od ciała, jaka została podana powyżej.

Do przesyłania danych lub wiadomości jest potrzebne dobre połączenie z siecią. Wysłanie może opóźnić się do czasu uzyskania takiego połączenia. Do zakończenia wysyłania należy przestrzegać wskazówek dotyczących utrzymywania właściwej odległości urządzenia od ciała.

Podczas normalnego użytkowania wartości SAR są zazwyczaj dużo niższe niż wartości podane powyżej. Jest tak dlatego, że w celu zapewnienia wydajności systemu i zminimalizowania zakłóceń sieci moc operacyjna urządzenia mobilnego jest automatycznie zmniejszana w sytuacji, gdy podczas połączenia nie jest potrzebna pełna moc. Im mniejsza moc, tym niższa wartość SAR.

Różne modele urządzeń mogą mieć różne wersje i więcej niż jedną wartość. Z czasem mogą zostać wprowadzone zmiany w podzespołach i wyglądzie, które mogą mieć wpływ na wartości SAR.

Więcej informacji można znaleźć pod adresem [www.sar-tick.com.](http://www.sar-tick.com) Pamiętaj, że urządzenia mobilne mogą emitować sygnały nawet wtedy, gdy nie nawiązujesz połączenia głosowego.

Światowa Organizacja Zdrowia (WHO) oświadczyła, że aktualne informacje naukowe nie wskazują na konieczność stosowania jakichkolwiek zabezpieczeń specjalnych podczas używania urządzeń mobilnych. Osobom, które chcą zmniejszyć swoją ekspozycję na oddziaływanie fal radiowych, zaleca ograniczenie korzystania z urządzenia i stosowanie zestawu głośnomówiącego, aby trzymać urządzenie z dala od głowy i ciała. Więcej informacji, a także wyjaśnienia i dyskusje na temat oddziaływania fal radiowych, można znaleźć w witrynie WHO pod adresem [www.who.int/health-topics/electromagnetic-fields#tab=tab\\_1.](https://www.who.int/health-topics/electromagnetic-fields#tab=tab_1)

Informacje na temat maksymalnej wartości SAR dla tego urządzenia znajdują się na stronie [www.nokia.com/phones/sar.](https://www.nokia.com/phones/sar)

# <span id="page-33-0"></span>**INFORMACJE O TECHNOLOGII ZARZĄDZANIA PRAWAMI CYFROWYMI (DRM)**

Korzystając z tego urządzenia, stosuj się do wszystkich przepisów prawa, przestrzegaj lokalnych obyczajów, szanuj prywatność i uzasadnione prawa innych osób, w tym prawa autorskie. Technologia ochrony praw autorskich może uniemożliwiać kopiowanie, modyfikowanie lub przenoszenie zdjęć, muzyki oraz innych typów zawartości.

# <span id="page-34-0"></span>**PRAWA AUTORSKIE I INNE INFORMACJE**

### **Prawa autorskie i inne informacje**

Dostępność niektórych produktów, funkcji, aplikacji i usług opisanych w tej instrukcji może się różnić w poszczególnych regionach i może wymagać aktywacji, rejestracji, dostępu do sieci/Internetu oraz subskrypcji odpowiedniego planu taryfowego. Aby uzyskać więcej informacji, zwróć się do sprzedawcy lub usługodawcy. To urządzenie może zawierać towary, technologie i oprogramowanie podlegające przepisom eksportowym USA i innych krajów. Odstępstwa od tych przepisów są zabronione.

Treść niniejszego dokumentu jest dostarczana "tak jak jest". Nie udziela się jakichkolwiek gwarancji, zarówno wyraźnych jak i dorozumianych w odniesieniu do rzetelności, wiarygodności lub treści niniejszego dokumentu, włączając w to, lecz nie ograniczając tego do jakichkolwiek dorozumianych gwarancji użyteczności handlowej lub przydatności do określonego celu, chyba że takowe wymagane są przez obowiązujące przepisy prawa. Spółka HMD Global zastrzega sobie prawo do dokonywania zmian w niniejszym dokumencie lub wycofania go w dowolnym czasie bez uprzedniego powiadomienia.

W żadnym wypadku i w maksymalnym dopuszczalnym przez prawo zakresie spółka HMD Global ani żaden z jej licencjobiorców nie ponosi odpowiedzialności za jakąkolwiek utratę danych lub zysków ani za żadne szczególne, przypadkowe, wtórne lub pośrednie szkody powstałe w dowolny sposób.

Powielanie, przekazywanie lub dystrybucja kopii części lub całości tego dokumentu w jakiejkolwiek formie bez wyrażonej uprzednio na piśmie zgody spółki HMD Global są zabronione. Spółka HMD Global promuje politykę ciągłego rozwoju. Spółka HMD Global zastrzega sobie prawo do wprowadzania zmian i usprawnień we wszelkich produktach opisanych w tym dokumencie bez uprzedniego powiadomienia.

HMD Global nie składa żadnych zapewnień, nie oferuje gwarancji ani nie ponosi żadnej odpowiedzialności w odniesieniu do funkcjonalności, zawartości ani obsługi użytkowników aplikacji innych podmiotów, udostępnionych wraz z urządzeniem. Użycie aplikacji oznacza przyjęcie przez użytkownika do wiadomości, że dana aplikacja jest udostępniana bez żadnych gwarancji.

Pobieranie map, gier, muzyki lub plików wideo oraz przesyłanie zdjęć lub plików wideo może wiązać się z transferem dużych ilości danych. Usługodawca może pobierać opłaty za transmisję danych. Dostępność określonych produktów, funkcji i usług może się różnić w zależności od regionu. Więcej informacji, w tym także dotyczących dostępności opcji językowych, można uzyskać u lokalnego sprzedawcy produktów.

Dostępność niektórych funkcji i parametrów technicznych produktu może zależeć od sieci i podlegać dodatkowym warunkom oraz opłatom.

Wszystkie parametry techniczne, funkcje i informacje o produkcie mogą ulec zmianie bez powiadomienia.

Polityka prywatności HMD Global dotycząca korzystania z tego urządzenia jest dostępna pod adresem [http://www.nokia.com/phones/privacy] (http://www.nokia.com/phones/privacy).

HMD Global Oy posiada wyłączną licencję na korzystanie z marki Nokia w przypadku telefonów i tabletów. Nokia jest zarejestrowanym znakiem towarowym Nokia Corporation.

Android, Google i inne powiązane marki są znakami towarowymi należącymi do Google LLC.

Znak słowny i logo Bluetooth są własnością firmy Bluetooth SIG, Inc., a korzystanie z tych znaków przez firmę HMD Global podlega licencji.

# **Używanie trybu niskiego natężenia światła niebieskiego**

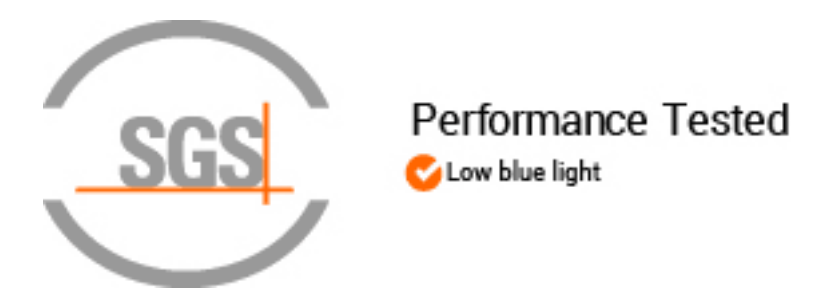

Niebieskie kolor światła mieści się w spektrum światła widzialnego dla ludzkiego oka. Ze wszystkich kolorów widzialnych (fioletowy, indygo, niebieski, zielony, żółty, pomarańczowy, czerwony), niebieski ma najkrótszą długość fali i dlatego wytwarza więcej energii. Zanim niebieskie światło dotrze do siatkówki, przechodzi przez rogówkę i soczewkę oka, co może wywoływać swędzenie i zaczerwienienie oczu, bóle głowy, zaburzenia widzenia, a także pogarszać jakość snu. Aby ograniczyć ilość światła niebieskiego, w branży wyświetlaczy opracowano różne rozwiązania, jak na przykład tryb niskiego natężenia światła niebieskiego. Aby włączyć tryb niskiego natężenia światła niebieskiego na swoim tablecie, dotknij kolejno Ustawienia > Wyświetlacz > Światło nocne > Włącz . Jeśli spędzasz przed ekranem tabletu dłuższy czas, rób częste przerwy i daj oczom odpocząć, patrząc na odległe obiekty.

#### **Maksymalna moc transferu**

- GSM 850, 900: 35 dBm
- GSM 1800, 1900: 32 dBm
- WCDMA 1, 5, 8: 25 dBm
- Sieci LTE 1, 3, 5, 7, 8, 20, 28, 38, 40, 41 (2535–2655 MHz). Pasmo 41 jest wyłączone w Tajlandii: 25 dBm
- Bluetooth 2400–2483,5 MHz: 7,69 dBm
- WLAN 2400–2483,5 MHz: 17,04 dBm
- WLAN 5150-5250: 17,15 dBm
- WLAN 5250–5350 MHz: 17,48 dBm
- WLAN 5470–5725 MHz: 17,00 dBm
- WLAN 5725–5850 MHz: 11,98 dBm

# **OZO**

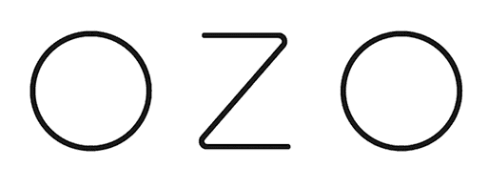

OZO jest znakiem towarowym należącym do spółki Nokia Technologies Oy.